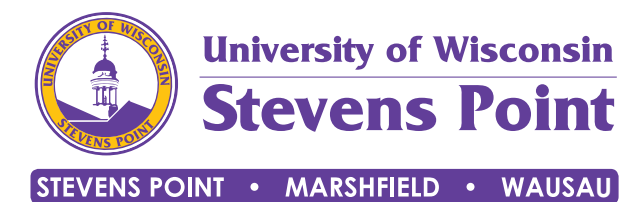

## **Find your adviser's notes and**

## **recommendations in Navigate.**

UWSP students use Navigate to help them stay on track. Students can view summaries of their advising appointments in Navigate.  $10:57$  $ul$  LTE  $\blacksquare$ 

- **• Meet with your academic adviser.**
- **• Open the Navigate app or locate the desktop version online.**
- **• Click on the My Docs tile.**
- **• View adviser appointment summaries.**

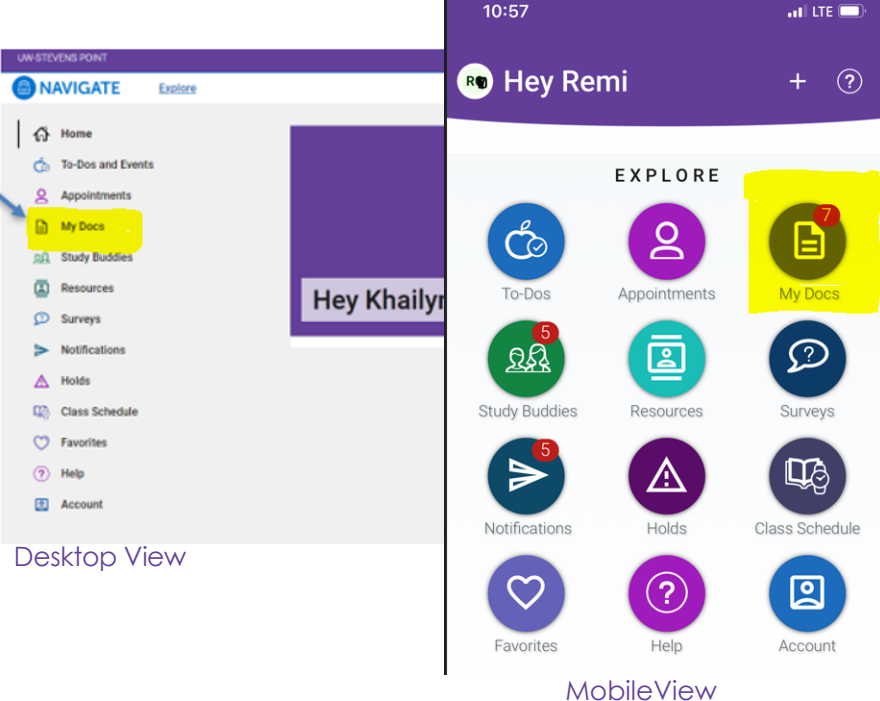

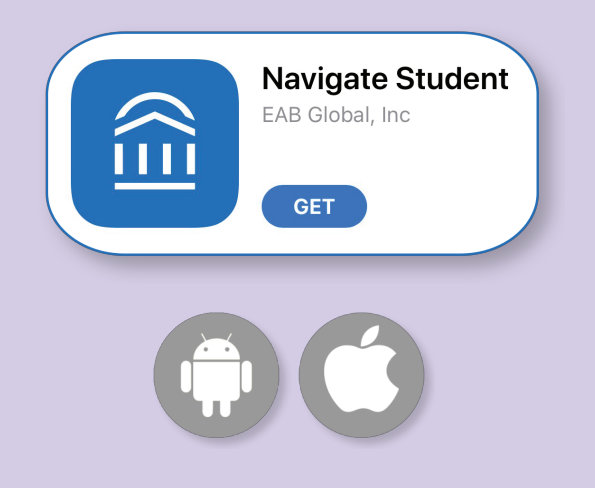

- Download Navigate in Google Play or the App Store by searching "Navigate Student"
- Search in the app for "Stevens Point"
- Use the same username and password you use for all your university accounts
- Remember to enable push notifications for updates and reminders!